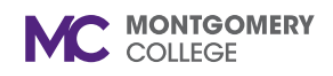

*Workday Reference for Hiring Managers*

### **Overview**

Use this job aid as a resource to create a casual temporary internal job requisition in Workday. **External Casual Temps are not hired through the requisition process in Workday.**

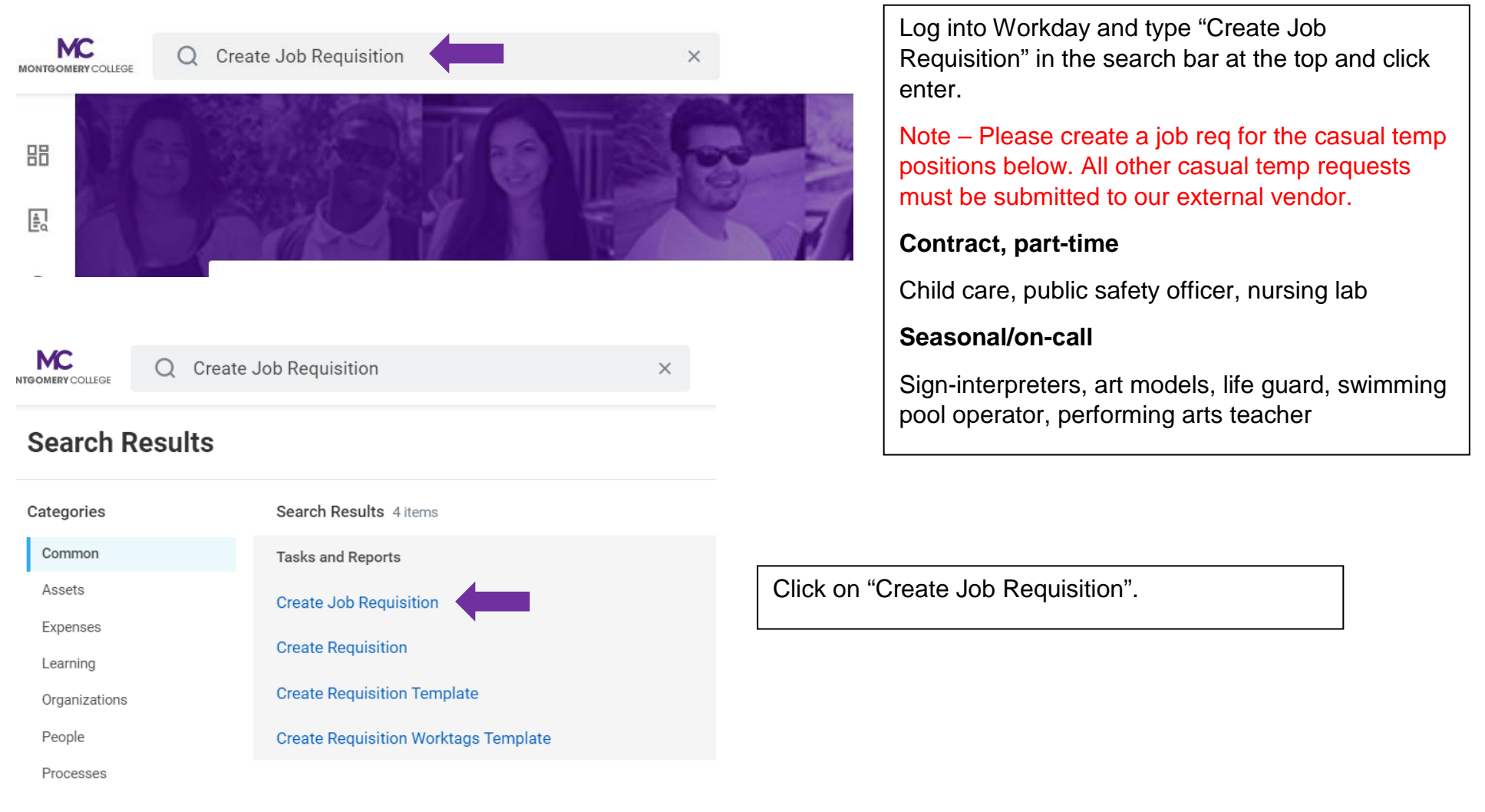

*Workday Reference for Hiring Managers* **MC** create job req Q.  $\times$ **JONTGOMERY COLLEGE Create Job Requisition** Щ Copy Details from Existing Requisition Click on the "X" to delete your name and type in Science, Engineering and 洼 **Supervisory Organization** ... your name in the Supervisory Organization field Technology (SET), G & TPSS and hit enter. Joe Brown**Select JM** - Job Management Supervisory Organization. Do NOT USE (inherited) Supervisory **Create New Position** Organization. For Existing Position 這 *If you don't see a JM by your name, please contact Lisa Borg (Financial Systems Analyst) or IT Helpdesk.* Worker Type \* Employee ▼

*Workday Reference for Hiring Managers*

**MC** MONTGOMERY COLLEGE

 $Q$  create job req

#### $\times$

# **Create Job Requisition**

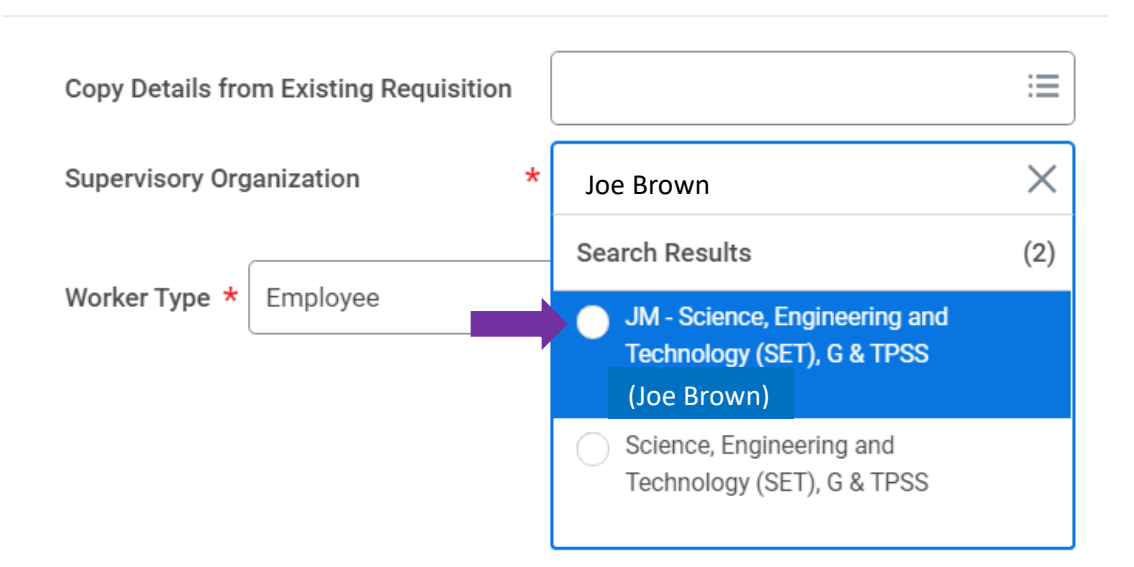

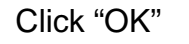

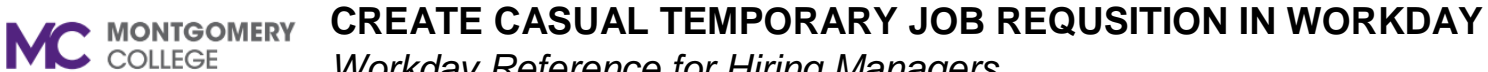

*Workday Reference for Hiring Managers*

**Recruiting Details** Number of Openings Type in the number of openings. 1 Reason \* 洼 Search **Create Job Requisition > New**  $\leftarrow$ **Position New Position > New Budgeted Position** New Position > New project/ Grant Funded New Position > Requesting additional staff Select "New Position> Temporary New Position > Temporary hire - project hire-project based needbased need

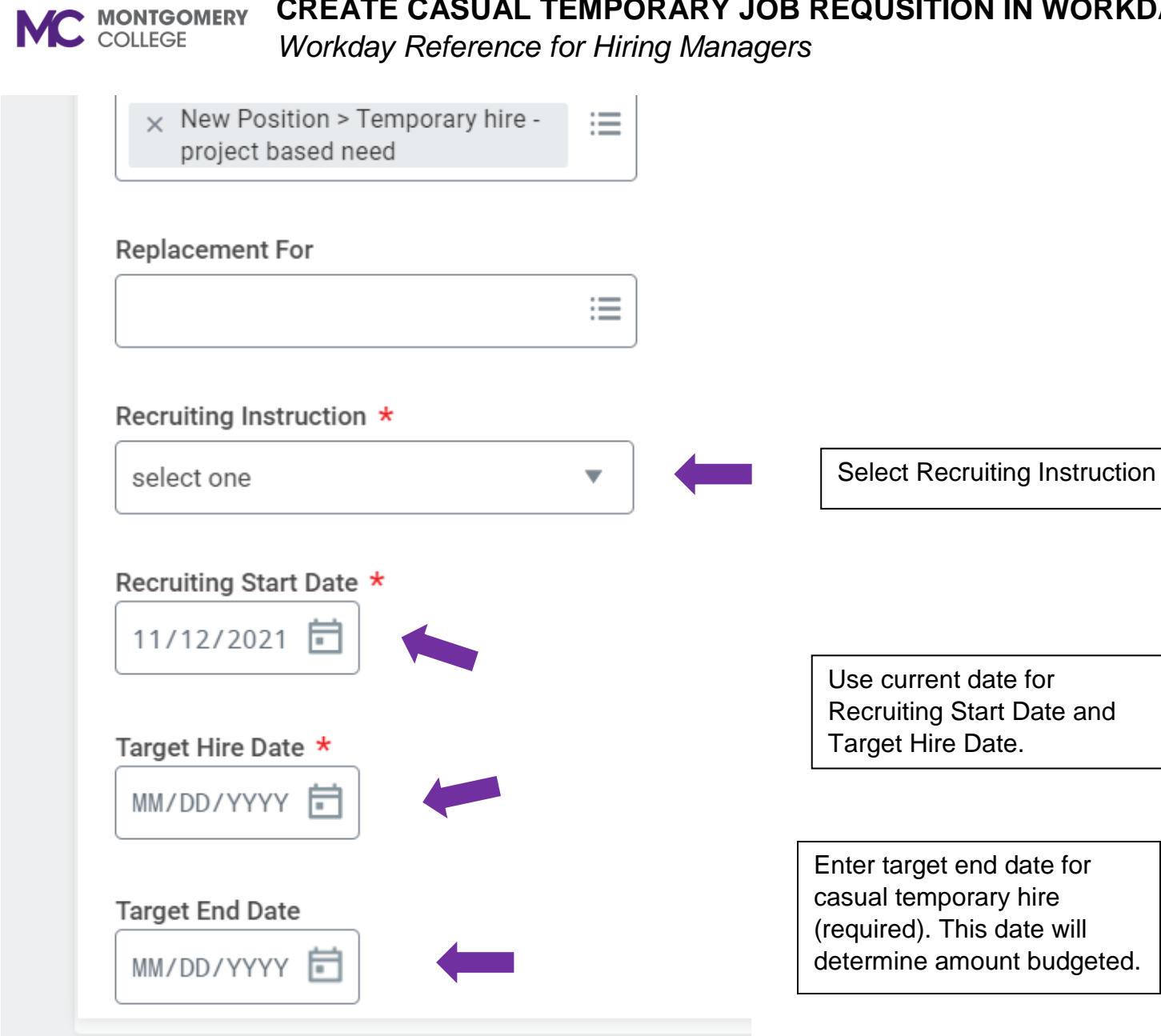

## **CREATE CASUAL TEMPORARY JOB REQUSITION IN WORKDAY MC MONTGOMERY** *Workday Reference for Hiring Managers* Job Details Job Posting Title \* Job Posting Title should state "Temporary – *Job Title"* Justification \* **Please include: 1. Name of temp (if known) 2. Pay rate 3. Start and end date** Job Profile \* Search ₩ ← Temporary Worker Under Job Profile, in the dropdown, click on Art Model "By Job Family" > "Staff" > General Stipend "Temporary Worker" > Select

nterpreter

Exempt ◯ Volunteer

Short-Term Temporary (Casual) Short-term Temporary (Casual)

G

option.

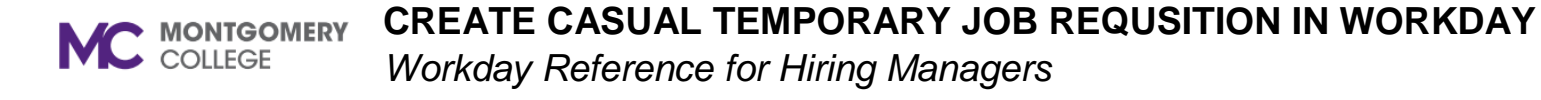

#### Job Profile \*

 $\times$  Short-Term Temporary 這  $\overline{\phantom{a}}$ (Casual)

#### **Job Description Summary**

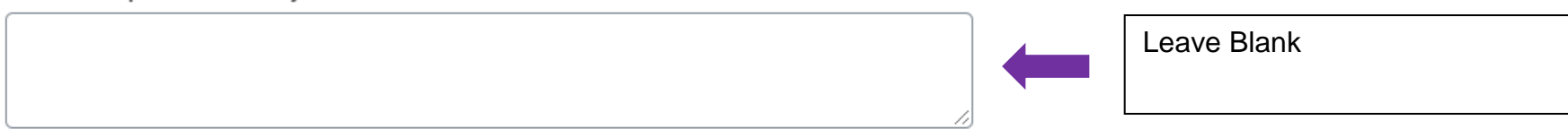

#### Job Description

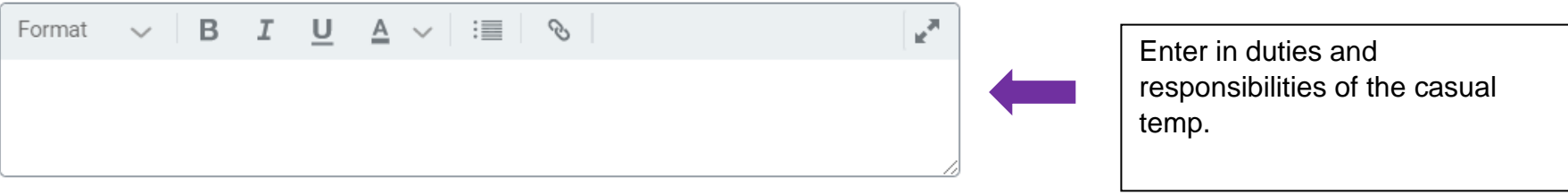

#### **Additional Job Description**

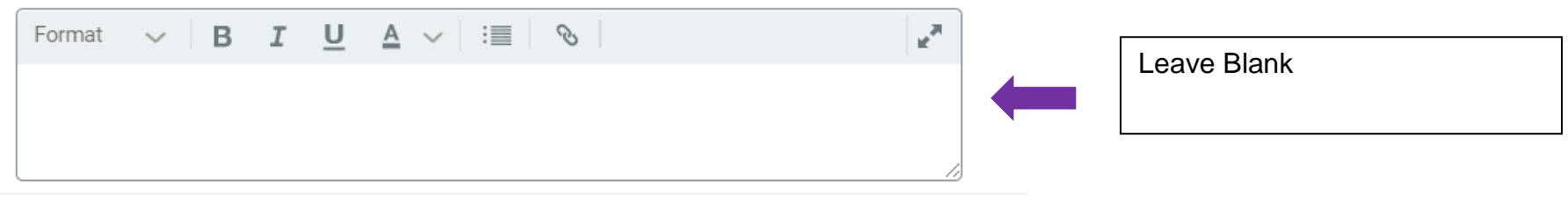

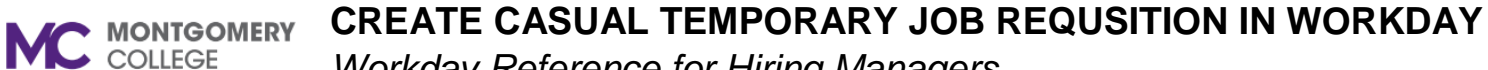

*Workday Reference for Hiring Managers*

Job Families for Job Profiles

Temporary Worker

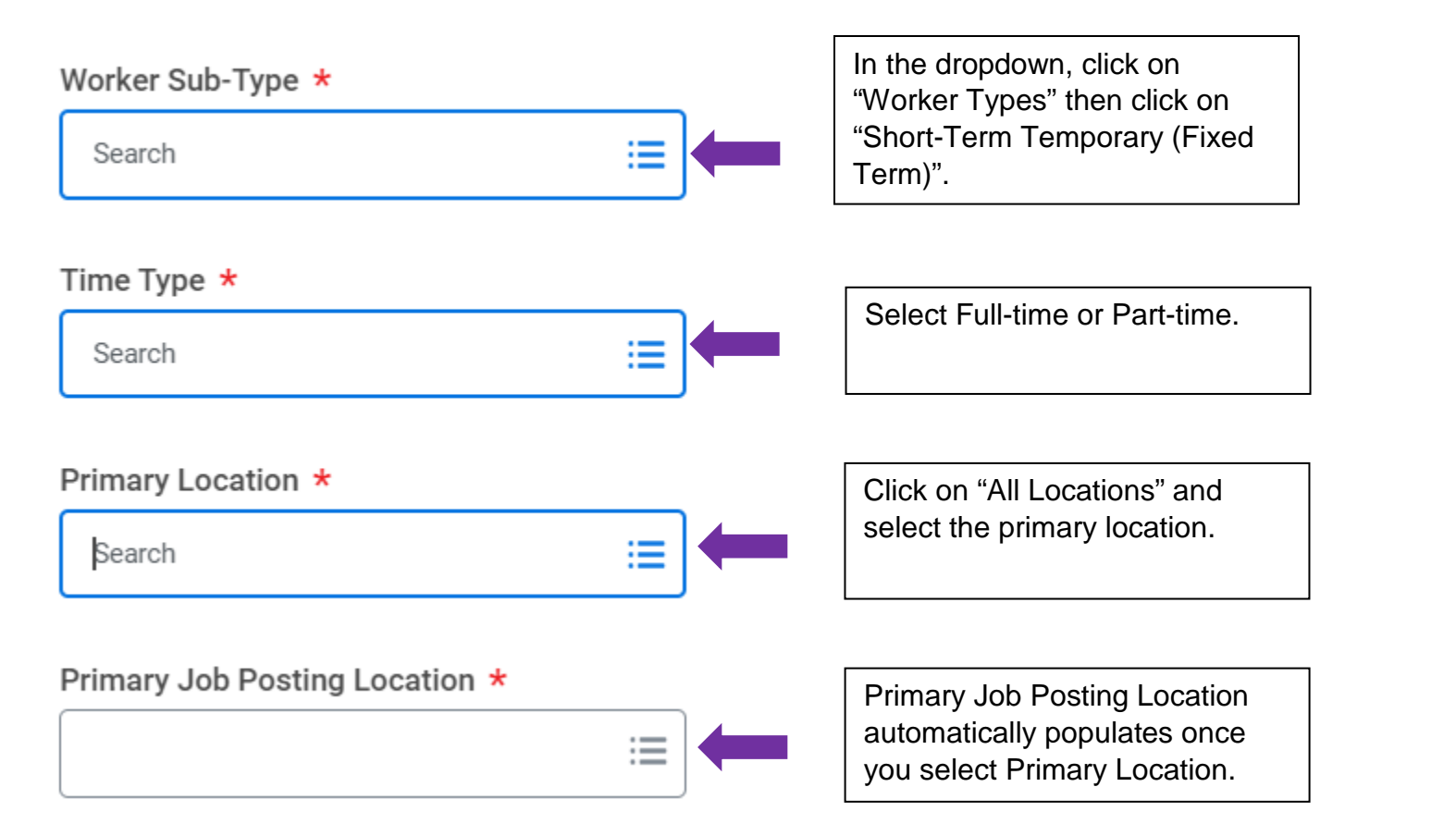

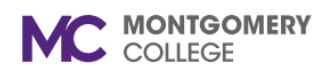

*Workday Reference for Hiring Managers*

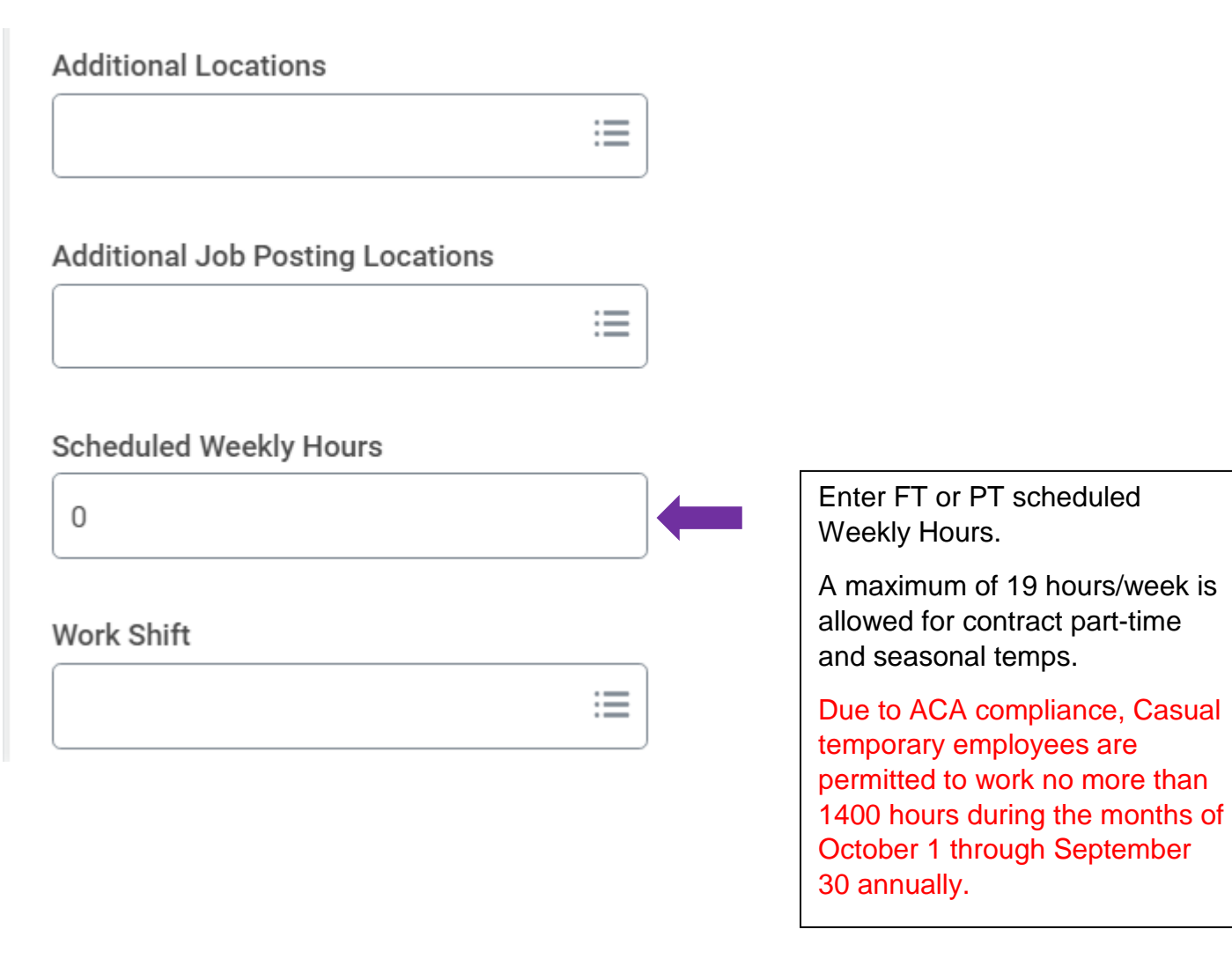

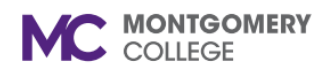

*Workday Reference for Hiring Managers*

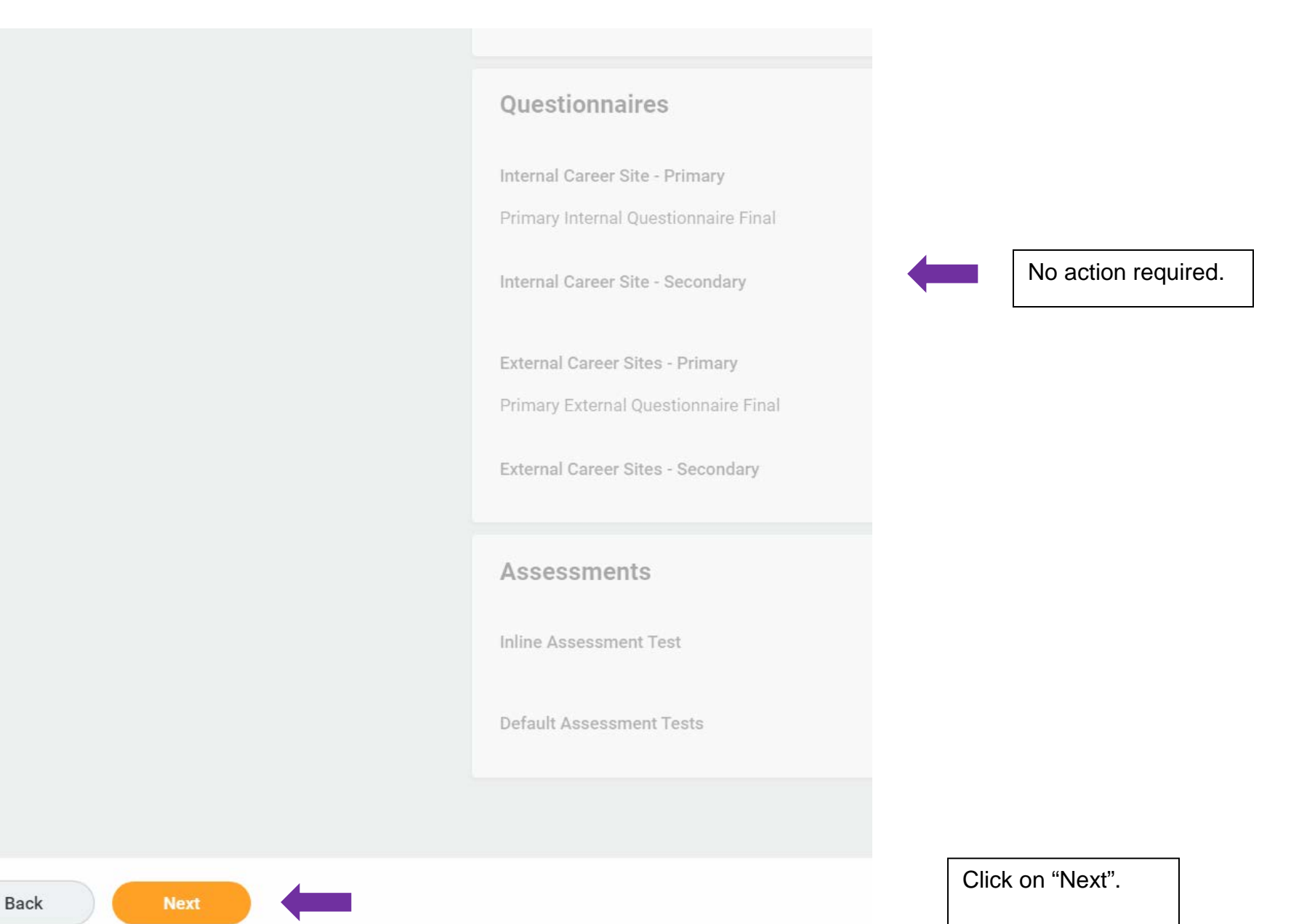

**Created: HRSTM 1/2022** 10 | Page

*Workday Reference for Hiring Managers*

### **Create Job Requisition**

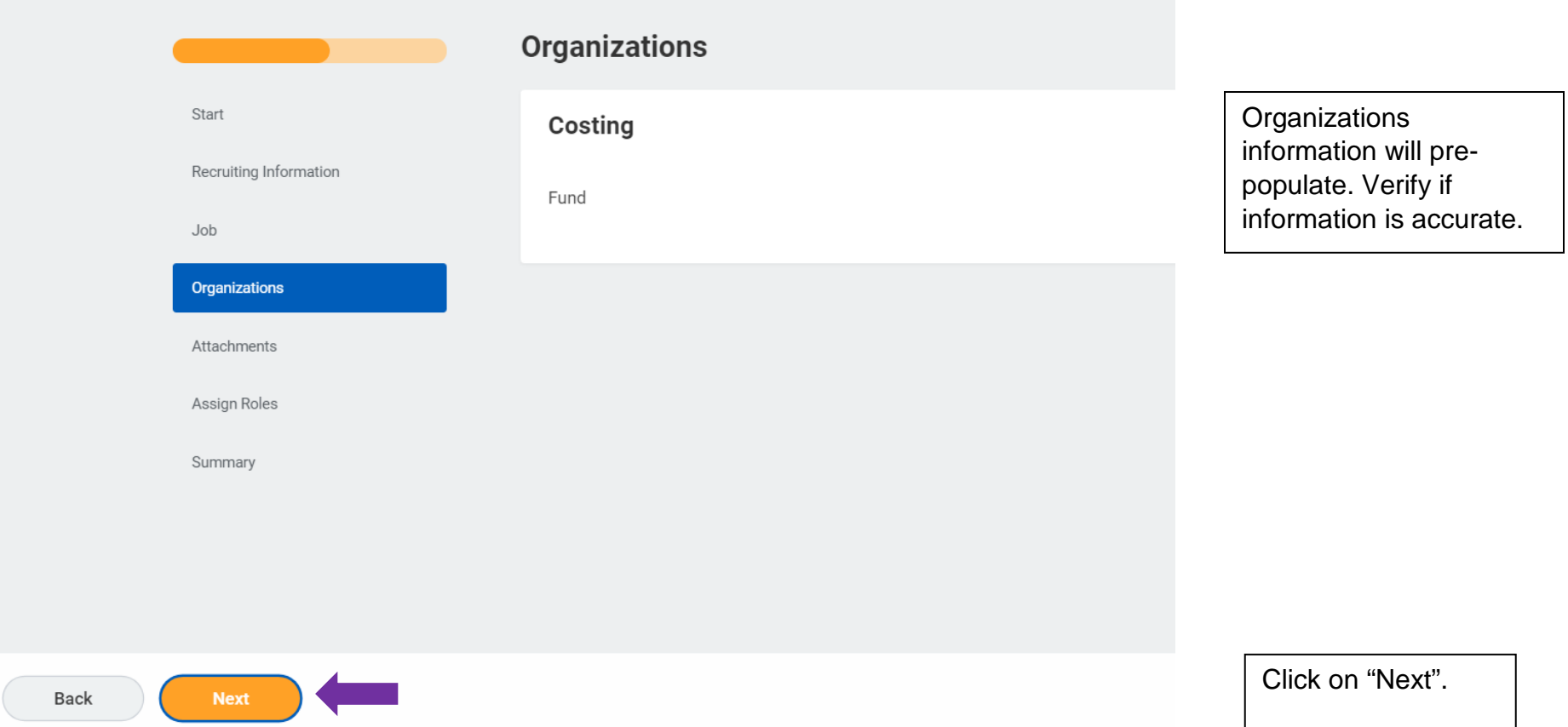

*Workday Reference for Hiring Managers*

# **Create Job Requisition**

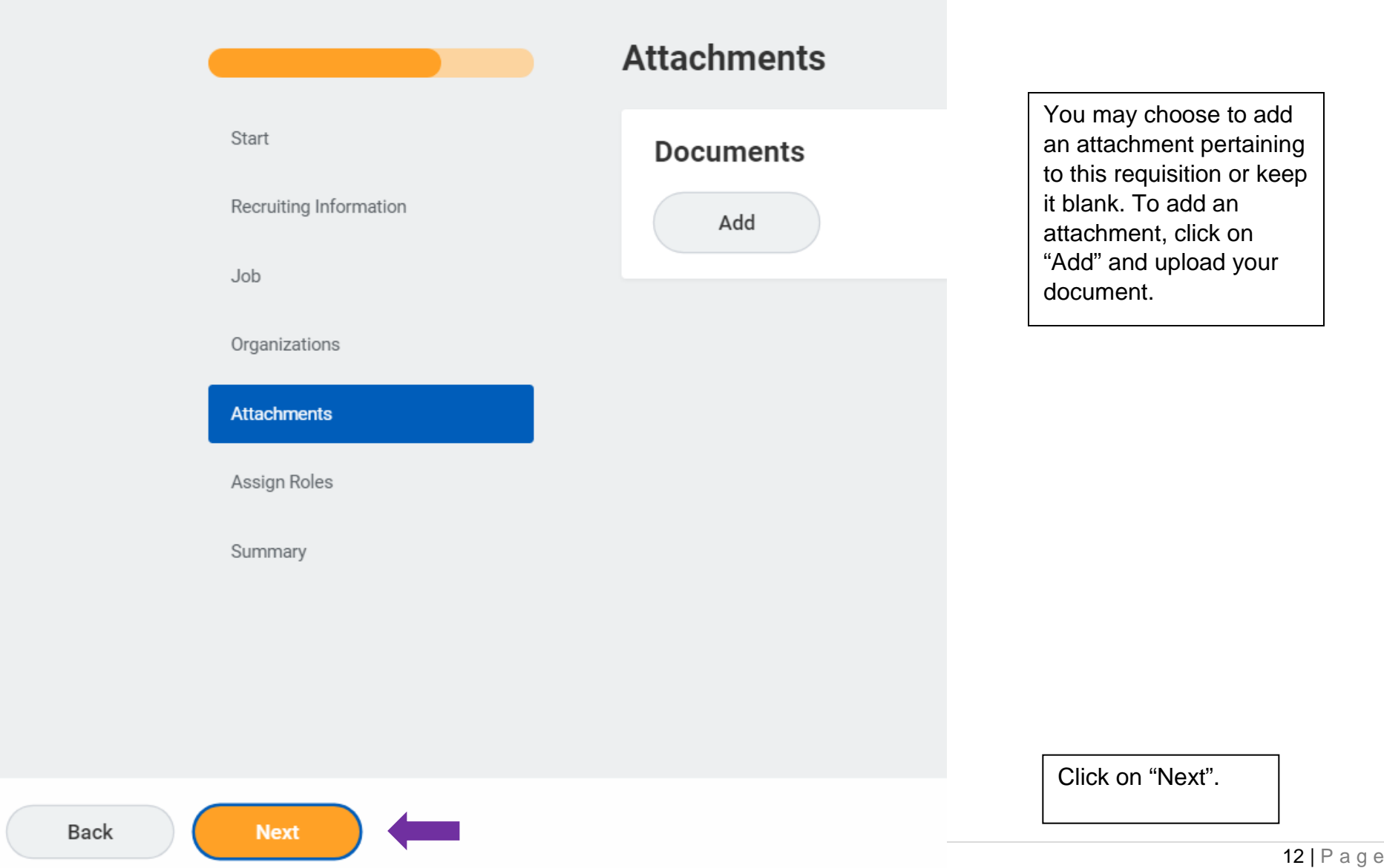

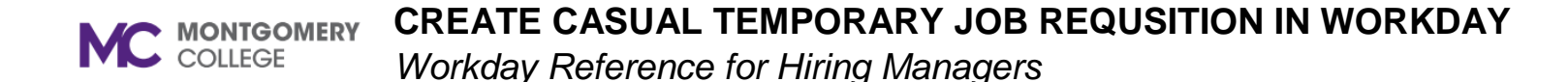

# **Start Details** Supervisory Org JM - Science, Engineering and Technology (SET), G & TPSS (Joe Brown) Worker Type Employee **Recruiting Information** Guide Me Review a summary of the requisition on the last page **Recruiting Details** ensuring the information is correct. You may edit if Number of Openings necessary by clicking on the  $\mathbf{1}$ pencil icon. Reason  $\star$ New Position > Temporary hire - project based need Replacement For

*Workday Reference for Hiring Managers*

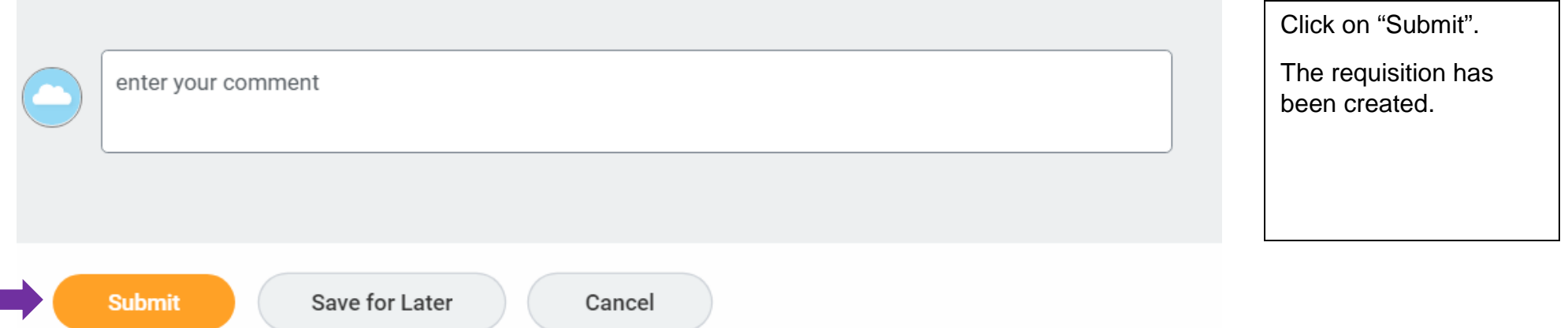

The requisition will route to your Manager for approval and to the Budget Coordinator for final approval. If the requisition has been approved, you will be contacted by an HRSTM Recruiter. You will be notified by budget if the requisition is not approved.